## **Arch Linux (UEFI/GPT)**

## **Installation**

```
loadkeys de-latin1
timedatectl set-ntp true
cfdisk /dev/sdb
# gpt
# 1: 512M (Typ: EFI-System)
# 2: 32G (Typ: Linux-Dateisystem)
# 3: 8G (Typ: Linux Swap)
# 4: Rest (Typ: Linux-Dateisystem)
mkfs.fat -F 32 /dev/sdb1
mkfs.ext4 -L archroot /dev/sdb2
mkswap -L archswap /dev/sdb3
mkfs.ext4 -L archhome /dev/sdb4
mount /dev/sdb2 /mnt
mkdir /mnt/boot
mount /dev/sdb1 /mnt/boot
mkdir /mnt/home
mount /dev/sda4 /mnt/home
swapon /dev/sdb3
pacstrap /mnt base
genfstab -U /mnt >> /mnt/etc/fstab
arch-chroot /mnt
echo archhost > /etc/hostname
ln -sf /usr/share/zoneinfo/Europe/Berlin /etc/localtime
mv /etc/locale.gen{,_ARCH}
echo "de_DE.UTF-8 UTF-8" > /etc/locale.gen
echo "en_GB.UTF-8 UTF-8" >> /etc/locale.gen
locale-gen
echo "LANG=de_DE.UTF-8" > /etc/locale.conf
echo "KEYMAP=de-latin1" > /etc/vconsole.conf
echo "127.0.0.1 localhost.localdomain localhost" >> /etc/hosts
echo "127.0.1.1 archibald.localdomain archibald" >> /etc/hosts
mkinitcpio -p linux
passwd
pacman -S intel-ucode
bootctl --path=/boot install
nano -w /boot/loader/loader.conf
# default archlinux
# timeout 10
# console-mode max
nano -w /boot/loader/entries/archlinux.conf
# title Arch Linux
# linux /vmlinuz-linux
# initrd /intel-ucode.img
# initrd /initramfs-linux.img
# options root=LABEL=archroot rw
```

```
nano -w /boot/loader/entries/fallback.conf
# title Arch Fallback
# linux /vmlinuz-linux
# initrd /intel-ucode.img
# initrd /initramfs-linux-fallback.img
# options root=LABEL=archroot rw
exit
systemctl reboot
```
## **(erstes) Einrichten**

```
# wenn ein M$ Windoof auf der ersten Platte dahinsiecht
timedatectl set-local-rtc 1
timedatectl set-ntp true
localectl set-keymap --no-convert de-latin1
cat <<EOF > /etc/systemd/network/MyDhcp.network
[Match]
Name=en*
[Network]
DHCP=ipv4
EOF
systemctl enable systemd-networkd.service
systemctl enable systemd-resolved.service
systemctl start systemd-networkd.service
mv /etc/resolv.conf{,_ARCH}
systemctl start systemd-resolved.service
ln -s /run/systemd/resolve/resolv.conf /etc/resolv.conf
groupadd archuser
useradd -m -g archuser -G wheel,optical,storage -s /bin/bash archuser
passwd archuser
echo "# manually added by local root:" >> /etc/bash.bashrc
echo "HISTSIZE=10000" >> /etc/bash.bashrc
echo "HISTFILESIZE=20000" >> /etc/bash.bashrc
echo 'HISTTIMEFORMAT="%F T%: "' >> /etc/bash.bashrc
echo 'alias ls="ls --color=auto"' >> ~/.bashrc
echo 'alias ll="ls -lisa"' >> ~/.bashrc
echo 'alias grep="grep --color=auto"' >> ~/.bashrc
pacman -Syu
pacman -S sudo
visudo
# wheel mit :NOPASSWD "aktivieren"
pacman -S openssh
systemctl enable sshd.socket
systemctl start sshd.socket
pacman -S bash-completion
cp /etc/pacman.d/mirrorlist /etc/pacman.d/mirrorlist.ARCH
curl -o /etc/pacman.d/mirrorlist.DOWN
"https://www.archlinux.org/mirrorlist/?country=DE&protocol=http&protocol=htt
```
ps&ip\_version=4&use\_mirror\_status=on" sed -i 's/^#//' /etc/pacman.d/mirrorlist.DOWN sed -i '/^#/ d' /etc/pacman.d/mirrorlist.DOWN pacman -S pacman-contrib rankmirrors -n 10 /etc/pacman.d/mirrorlist.DOWN > /etc/pacman.d/mirrorlist pacman -S xorg xorg-drivers nvidia xorg-apps xorg-fonts xscreensaver xarchiver ttf-dejavu pacman -S lxqt sddm nautilus gedit galculator firefox firefox-i18n-de systemctl enable sddm.service localectl --no-convert set-x11-keymap de pacman -S base-devel git mkdir ~/builds cd ~/builds git clone https://aur.archlinux.org/trizen.git cd trizen makepkg -sirc trizen -Syu trizen -S dc3dd systemctl reboot

From: <http://wiki.neumannsland.de/> - **Patricks DokuWiki**

Permanent link: **<http://wiki.neumannsland.de/wip:arch-install-gpt>**

Last update: **2019/09/20 08:33**

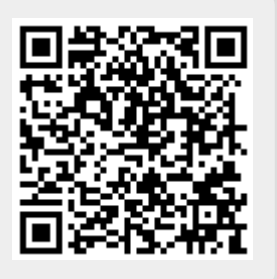